#### МИНОБРНАУКИ РОССИИ

Федеральное государственное бюджетное образовательное учреждение высшего образования **«Тверской государственный технический университет»** (ТвГТУ)

### **П Р И КА З**

«\_\_» \_\_\_\_\_\_\_ 2024 г. № \_\_\_\_\_ № № \_\_\_\_\_

### **О трудоустройстве бакалавров, специалистов и магистрантов всех форм обучения в 2024 г.**

Для организации мониторинга эффективности деятельности ТвГТУ в области трудоустройства выпускников

### П Р И К А З Ы В А Ю:

1. Заведующим выпускающими кафедрами в срок до 20 мая организовать сбор и заполнение информации о трудоустройстве выпускников 2024 года очной формы обучения **через подсистему сбора информации (ПСИ) ТвГТУ**.

1.1 Для работы с системой воспользоваться инструкцией «Инструкция ПСИ Трудоустройство выпускников» (Приложение 1).

1.2 В случае необходимости воспользоваться «Инструкцией по регистрации подразделений в подсистеме сбора информации» (Приложение 2).

1.3 Заполнив данные в ПСИ, ответственное лицо сможет сохранить и распечатать **реестр выпускников** и **итоговые сведения отрудоустройстве выпускников**. Их нужно подписать заведующему выпускающей кафедрой.

2. Заведующим выпускающими кафедрами в срок до 31 мая подготовить пакет документов в бумажном виде и передать в Центр содействия трудоустройству выпускников (У-227, У-318) или в Общий отдел Ц-203, папка «ЦСТВ»

- **реестр выпускников 2024 года** (распечатать из ПСИ, подписать заведующему кафедрой);

- **итоговые сведения** о трудоустройстве выпускников 2024 года (распечатать изПСИ, подписать заведующему кафедрой);

- **копии** договоров, справки из отделов кадров, повестки из военкоматов, письма от предприятий/организаций о трудоустройстве выпускников по рекомендуемой форме – приложить в бумажном виде к пакету документов (Приложение 3);

- **заявления** выпускников об отказе от помощи вуза в поисках места трудоустройства (самостоятельное трудоустройство) – приложить в бумажном виде к пакету документов (Приложение 4).

3. Начальнику общего отдела довести приказ до деканов факультетов, директора ИДПО, заведующих выпускающими кафедрами, начальника отдела магистратуры и ЦСТВ.

4. Настоящий приказ с приложениями размещён:

1) в системе электронного документооборота LOTUS NOTЕS → Библиотека документов «ХТ», «У», «Л» → ЦСТВ;

2) на сайте ТвГТУ, раздел «Выпускникам», «Трудоустройство», «Документы» (<https://new.tstu.tver.ru/graduates/job/>).

5. Контроль за выполнением приказа оставляю за собой.

Приложения:

1. Инструкция по работе подразделений с подсистемой сбора информации (4 с.)

2. Инструкция по регистрации подразделений в подсистеме сбора информации (1 с.)

3. Рекомендуемая форма письма от предприятия / организации о трудоустройстве выпускника (1с.)– бланк.

4. Заявление выпускника об отказе от помощи вуза в поисках места трудоустройства (1с.)– бланк.

И.о. ректора А.В. Твардовский

Проект приказа вносит

директор ЦСТВ \_\_\_\_\_\_\_\_\_\_\_ А.Ю. Лаврентьев

«\_\_\_\_\_» \_\_\_\_\_\_\_\_\_\_\_ 2024 г.

СОГЛАСОВАНО:

проректор по УР \_\_\_\_\_\_\_\_\_\_\_ Э.Ю. Майкова

 $\kappa$  2024 г.

# **Инструкция по работе подразделений с подсистемой сбора информации**

Для работы рекомендуется использовать Яндекс браузер

# **1.1. Общая информация для входа в раздел сбора информации**

1. Для входа в подсистему сбора информации (ПСИ) перейти на страницу кабинета сотрудника (https://new.tstu.tver.ru/workers/auth/) по прямой ссылке или через меню главного сайта вуза, раздел «Сотрудникам»

2. После авторизации на открывшейся странице выбрать «Сбор информации»

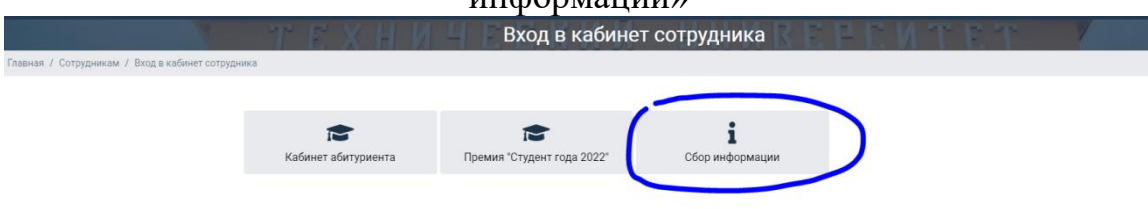

3. После открытия выбрать доступные на данный момент формы (на изображении представлен пример страницы)

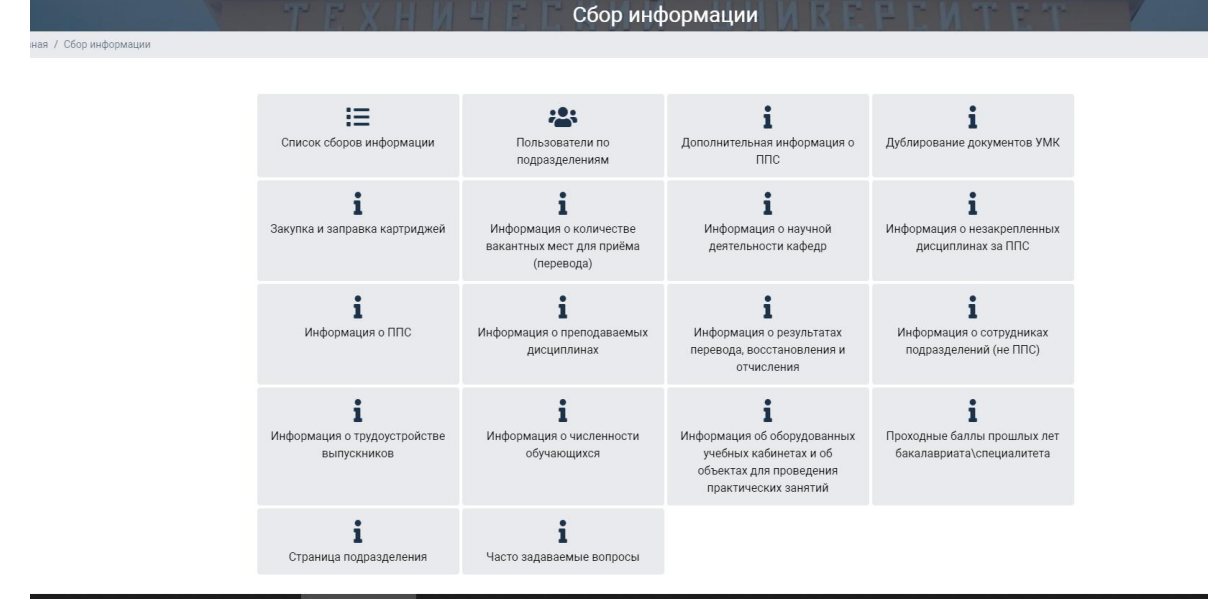

## **1.2. Трудоустройство выпускников**

1. Для внесения информации о трудоустройстве выпускников выберите «Трудоустройство. Трудоустройство выпускников»

2. На открывшейся странице будет доступен перечень образовательных программ, закреплённых за вашей кафедрой (институтом/отделом). После выбора образовательной программы нужно выбрать «Форму обучения». Для кафедр доступна только очная форма обучения.

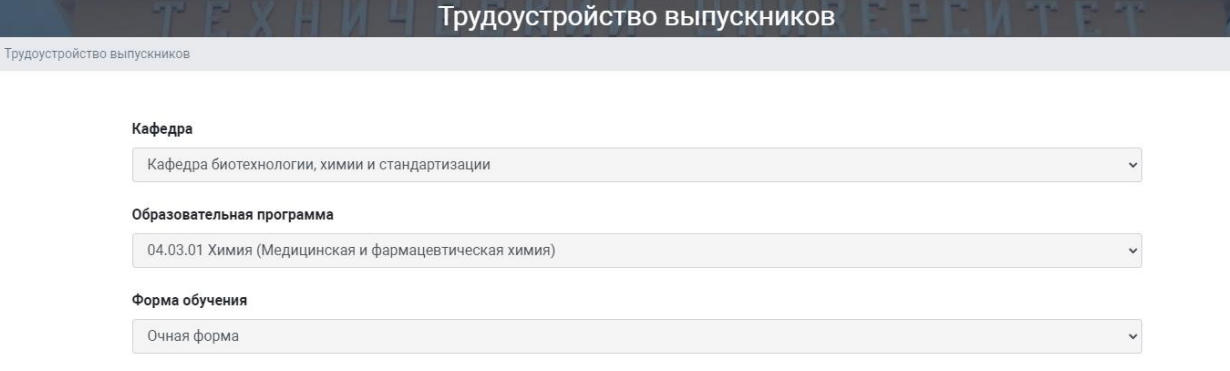

3. После выбора «Формы обучения» откроется таблица с выпускниками текущего календарного года выбранной образовательной программы и указанной формы обучения. Для внесения информации о трудоустройстве нажмите «Редактировать»

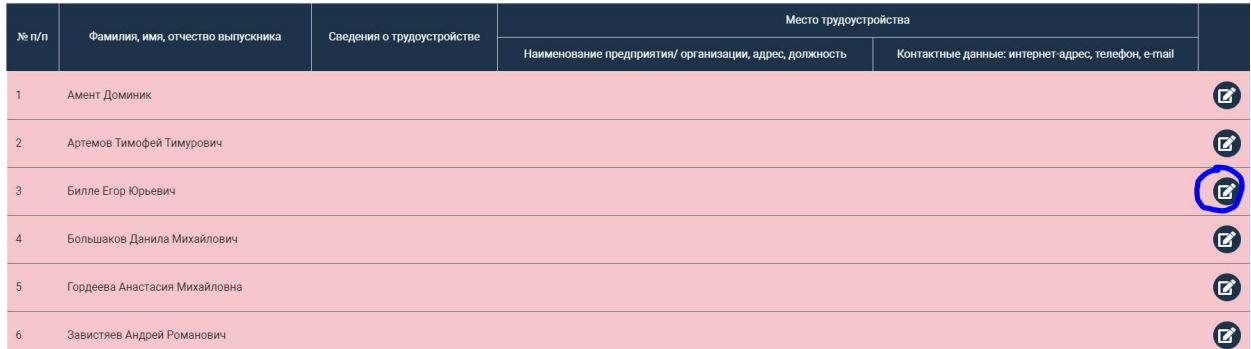

4. Во всплывающей форме нужно указать «Сведения о трудоустройстве». Общая информация о выпускнике автоматически указывается из «Единой кампусной информационной системы Цифровой университет». В случае выбора некоторых пунктов откроются дополнительные пункты для ввода информации

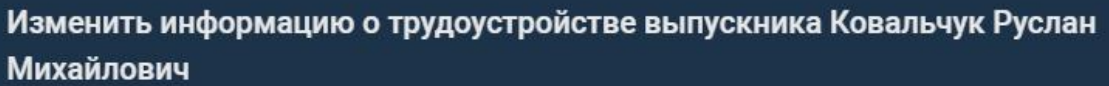

Сведения о трудоустройстве \*

 $\times$ обучавшиеся с полным возмещением затрат на обучение

х трудоустройство по специальности

Сведения о трудоустройстве, возможен выбор нескольких значений

Наименование\*

Место трудоустройства. Наименование предприятия/ организации

Адрес\*

Место трудоустройства. Адрес

Должность \*

Место трудоустройства. Должность

Сайт

Email

Номер телефона

данные. Телефон

Место трудоустройства. Контактные данные. Интернет-адрес

Место трудоустройства. Контактные данные. Email

Место трудоустройства. Контактные

Сохранить Закрыть

5. Проверить заполнение информации о трудоустройстве выпускника можно в таблице. Если строка выделена зелёным, то заполнено верно, красным – не заполненное поле или неверно заполненное поле трудоустройства.

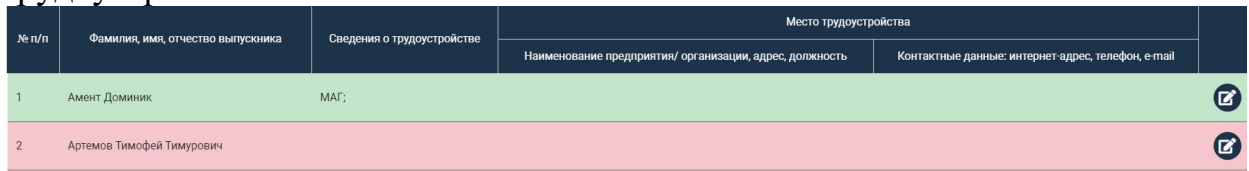

6. После внесения ВСЕЙ информации о трудоустройстве выпускников **конкретной образовательной программы и формы обучения** можно скачать, распечатать и подписать «Реестр [выпускников](https://new.tstu.tver.ru/information/employment/roster.php) выбранной образовательной программы и формы обучения». Электронные почты и номера телефонов выпускников выводятся из «Единой кампусной информационной системы Цифровой университет»

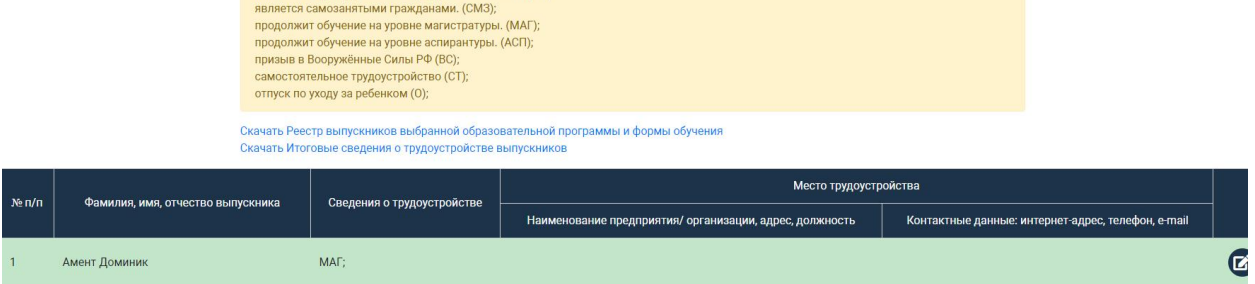

7. После внесения информации о трудоустройстве выпускников **всех образовательных программ и форм обучения,** закрепленных за кафедрой/институтом/отделом можно скачать, распечатать и подписать «Итоговые сведения о [трудоустройстве](https://new.tstu.tver.ru/information/employment/result.php) выпускников»

8. В таблице с выпускниками также отображаются обучающиеся, которые находятся в академическом отпуске, их разрешается не заполнять при условии, что их защита ВКР не будет в текущем календарном году. В «Реестре выпускников выбранной [образовательной](https://new.tstu.tver.ru/information/employment/roster.php) программы и формы обучения» и в«Итоговых сведениях о [трудоустройстве](https://new.tstu.tver.ru/information/employment/result.php) выпускников» обучающиеся, которые находятся в академическом отпуске, НЕ УЧИТЫВАЮТСЯ.

#### **Инструкция по регистрации подразделений в подсистеме сбора информации**

1. При отсутствии ранее назначенного(ых) ответственного(ых), назначить ответственного(ых) за внесение информации в подсистему сбора информации (ПСИ).

2. При отсутствии ответственного(ых) предоставить ФИО и электронную почту ответственного(-ых) лиц, либо почту подразделения с указанием названия подразделения, на почту orsis@tstu.tver.ru.

3. На заявленную почту ответственного лица придёт письмо с темой «Тверской государственный технический университет: Регистрационная информация»

В письме нужно перейти по ссылке для смены пароля (ссылка на смену пароля активна 24 часа, по истечению срока - [https://new.tstu.tver.ru/auth/?forgot\\_password=yes](https://new.tstu.tver.ru/auth/?forgot_password=yes) заполните форму и на указанную почту придет новое письмо)

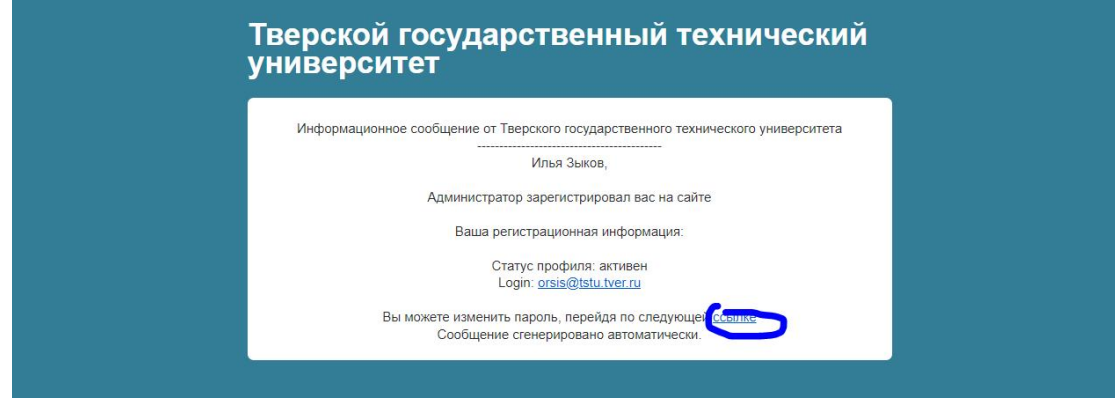

4. Для изменения пароля заполните поля на форме и нажмите «Изменить пароль».<br>5. В меню сверху выбрать пункт «Конкурсы, анкетирование и ПСИ», в раскрывшемся пункте выбрать «Сбор информации», далее нужно работать по другим инструкциям.

6. Если появится надпись «Неверное контрольное слово», то по ссылке [https://new.tstu.tver.ru/auth/?forgot\\_password=yes](https://new.tstu.tver.ru/auth/?forgot_password=yes) заполните форму и на указанную почту придет письмо о смене пароля.

#### Смена пароля

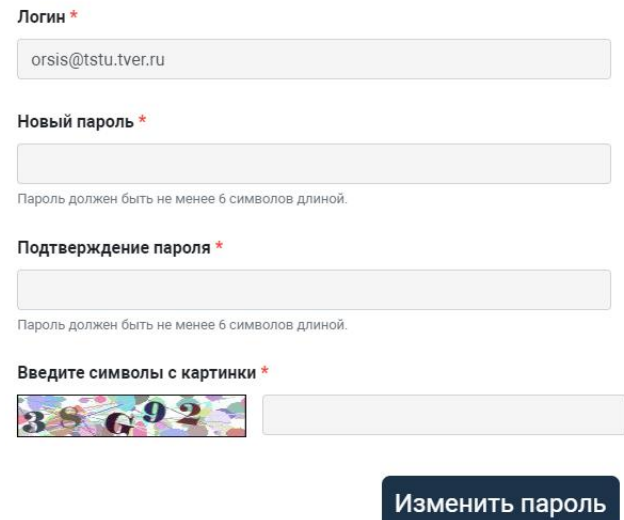

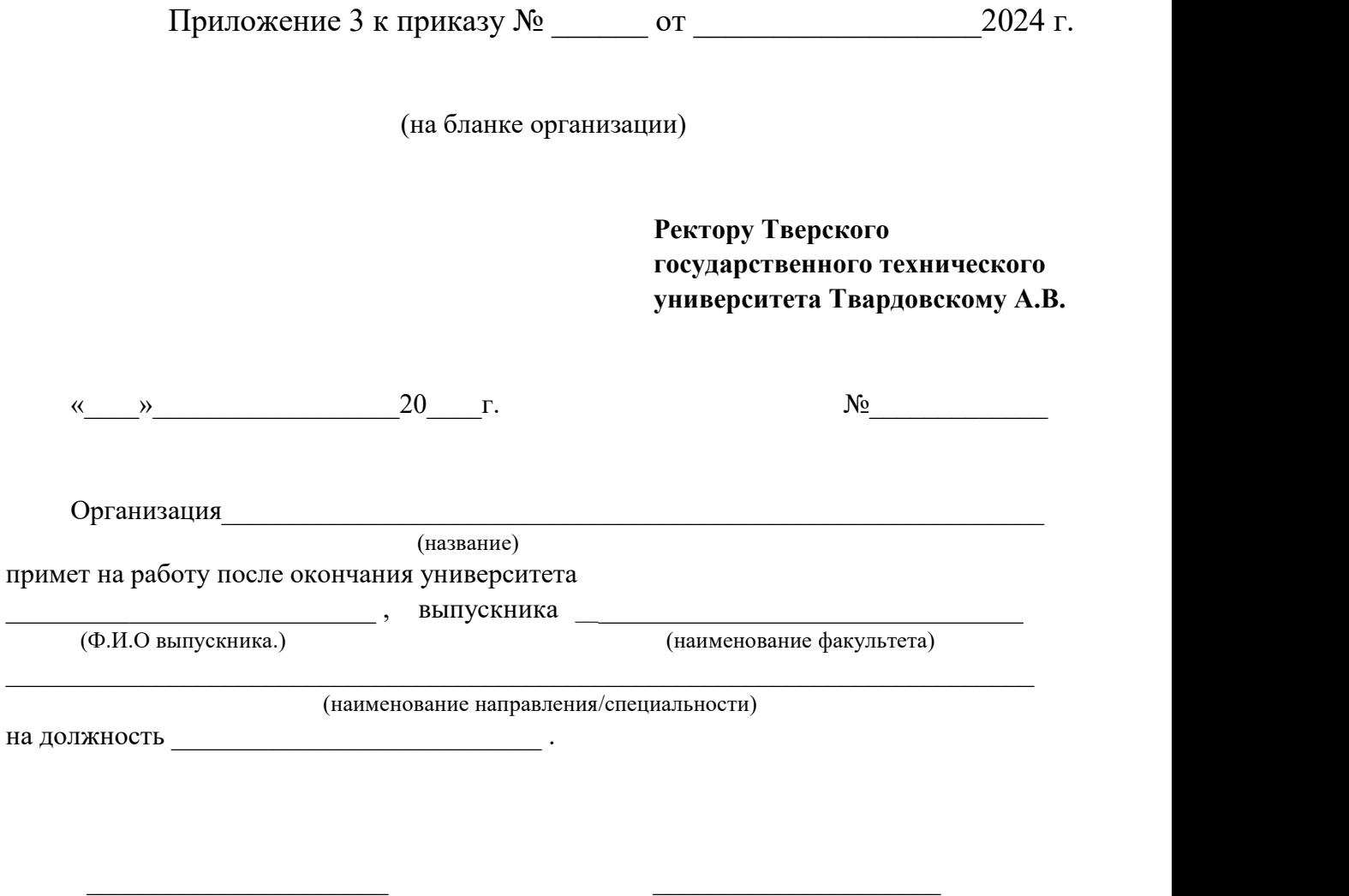

(Руководитель) (ФИО Руководителя)

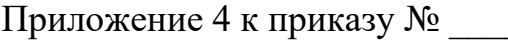

**И.о. ректора ТвГТУ профессору А.В. Твардовскому от студента**

 $\overline{\phantom{a}}$  , which is a set of the set of the set of the set of the set of the set of the set of the set of the set of the set of the set of the set of the set of the set of the set of the set of the set of the set of th (наименование факультета)

(направление/специальность)

\_\_\_\_\_\_\_\_\_\_\_\_\_\_\_\_\_\_\_\_\_\_\_\_\_\_\_\_\_\_\_\_\_\_\_\_\_\_\_\_\_\_\_\_\_\_ (Ф.И.О., полностью)

\_\_\_\_\_\_\_\_\_\_\_\_\_\_\_\_\_\_\_\_\_\_\_\_\_\_\_\_\_\_\_\_\_\_\_\_\_\_\_

\_\_\_\_\_\_\_\_\_\_\_\_\_\_\_\_\_\_\_\_\_\_\_\_\_\_\_\_\_\_\_\_\_\_\_\_\_\_\_

 $\overline{\phantom{a}}$  , which is a set of the set of the set of the set of the set of the set of the set of the set of the set of the set of the set of the set of the set of the set of the set of the set of the set of the set of th

### Заявление.

Подтверждаю своё намерение трудоустраиваться самостоятельно и отказываюсь от содействия университета в этом вопросе.

Подпись, дата